# EVOLVED

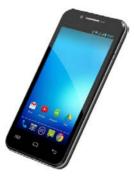

Processor: 1.5 GHz Quad Core Operation system: Android 4.2 Operation memory: 1 GB Internal memory: 16 GB Display: 4.5" multi capacitive Resolution: qHD IPS 960 \* 540 pixels

Flash memory support:

microSDHC card

8 Mpix camera with autofocus

FM radio

Wireless connection: WiFi LAN

802.11 b/g

Data:

GSM/EDGE: 850/900/1800/1900 MHz; WCDMA/UMTS/HSPA: 850/2100 MHz

Battery: 1 600 mAh

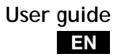

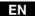

Dear customer,

thank you that you have chosen EVOLVEO mobile phone.

## Recommendation for care of your phone and its safe using

- This phone is a complicated electronic device therefore protect it against impacts and from the effects of magnetic field, keep it in clean and dust-free environment
- For cleaning the phone display, use a dry soft (small) cloth. (do not use dissolving agents such as petrol, thinner or alcohol)
- Do not expose the phone to the effect of liquids or humidity, if the phone gets into contact with water, dry it with a small cloth and wipe it
- Do not press too much on the phone display or the buttons on the phone body
- · Warning: The battery can explode in the fire!
- Repairs and service are possible to do in authorized service place for EVOLVEO phone (more on <a href="www.evolveo.eu">www.evolveo.eu</a>), otherwise you may damage phone and lose warranty.

## Important business legal regulations

- No part of this manual can be copied, extended or changed without prior written agreement of the producer.
- The producer reserves the right to make changes in this product against the state written in this manual without prior warning, because the product goes through the continual progress and improving, potential difference is not a defect of product and is not the reason for a complaint.
- Manufacturer, distributors and sellers are not responsible for any loss of data, direct or indirect damages caused in connection with the phone using no matter how they occurred.

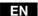

#### Charge the phone battery if:

- Android system notifies low capacity of battery
- · The keys do not respond on pressing
- The phone is not used at least once a month
- The phone turns off due to low battery; you have to wait a moment after connecting the charger, than the battery will recharge a little bit and the phone can be used again.

#### TIPS for lengthening the phone battery life

- turned on Wi-Fi, the display backlight or playing the games discharge the battery more than is usual
- for playing the games it is mostly not necessary to turn on the Wi-Fi
- reduce the display brightness and set a shorter interval for switching off the display
- turn off automatic synchronization for Gmail, calendar, contacts, automatic update of applications, Update of Facebook/ Twitter status - updates on the background
- use the "Application manager" if you want to control the processes running in your phone
- · forbid or uninstall applications which you do not use
- forbid the "Widgets" on the opening screen, which you do not need
- · do not use the "Live" wallpaper for background
- prevent the phone battery overheating do not expose it to high temperatures, prolonged exposure to direct sun etc.
- · capacity of battery also depends on the level of charging
- after completion of the charging process, disconnect the charger

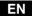

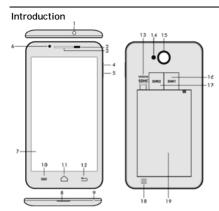

- 1. Input for earphones
- 2. Sensor of light and proximity sensor
- 3. Earphone
- 4. Power/lock key
- 5. Volume kev
- 6. Front camera
- 7. Touch display
- 8. USB input
- 9. Microphone

- 13. microSDHC card
- 14. Flash
- 15. Camera
- 16. Slot for SIM 1
- 17. Slot for SIM 2
- 18. Speaker
- 19. Battery
- 10. Options for showing options on the screen or in a running application
- 11. Main screen for return to the Main screen; by pressing this key you activate the window with the last open applications, you can delete this application from the list by dragging the window with the application to the left.
- 12. Back (for return to the previous screen)

#### Inserting the battery

Insert the battery and press the edges of the back cover in order

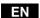

to secure its closure.

## Inserting the SIM cards and memory card micro SDHC

Open the back cover and insert the SIM cards into the appropriate SIM card slots. Insert the memory card micro SDHC in card reader and ensure it in the slot against falling off by the lock.

#### Turning the phone on and off

Press and hold the power key on the side of the phone for 2 seconds. After starting the phone, you can unlock the phone screen by dragging the lock icon to the right and the phone will be ready for use. You can switch the camera on by dragging the key to the left to the camera icon. To switch the phone off, press and hold the power key. In the dialog, select the desired action and confirm it.

If you press the power key only briefly, the LCD screen will get locked and turned off, for unlocking it press the key again.

#### Connecting to a computer and files transfer

The dialog window will be displayed after connecting to the computer with asking for permission for removable disk mode. Click the confirmation key for permitting it. Copy the files into the phone the same way as into the computer. ("Copy" and "Paste")

## Connecting to the charger

The charging status will be displayed during charging. Do not keep the device in the charger too long after charging. The phone can be warmed up a little bit during the charging, this is common and it is not a fault. The accumulator by the time (as all types) loses its capacity, and therefore it 'll be necessary to change the accumulator if the time from charging to discharging is extremely brief. However this capacity should endure throughout the moral life of the device. If you charge the phone you can use it. Be careful though not to break the charging connector or not to pull out the cable from USB port during the manipulation with the phone.

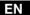

#### Status bar

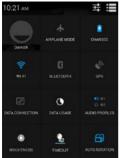

Drag by the finger the upper information bar in the Main screen downwards for showing some information e. g. turning the WiFi on and off, GPS, Phone settings ...

Touch activation

For activating the display items, such as the application icons and settings, for writing the sings and symbols using the virtual keypad or for pressing the display keys just click on the appropriate keys by the finger.

Moving the item on the display Keep the finger on the item and without lifting it, move the finger on the display until you get the aimed position. Move the items on the Home screen to change their position.

Double click

Click twice fast on the chosen web page, map or another display to enlarge it. The orientation rotates mostly due to the phone rotation in portrait or landscape format. You can switch this function on or off

Display rotation

Drawing closer/apart

In some applications (e. g. Maps, Viewer and Gallery) you can make the enlargement/reduction by putting two fingers on the display at the same time and draw them closer (for reduction) or apart (for enlargement).

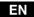

#### Dual SIM mode

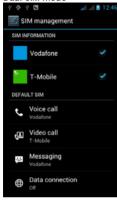

By opening the menu it is possible to set the details about SIM1 and SIM2 card

Setting the preferred SIM card for: Voice calls

Video calls

Messaging

Data connection (3G support only in SIM1 slot)

#### Operation system Android

It was made by the firm Google and therefore you can find in this phone some of its application, such as Google Gmail, Google Play and so on. It is possible to install some other application from Google Play - it is necessary to open the Google account.

## How to create the Google account

In the Main screen choose , then "Settings" > "Accounts & Synchronization" > "Add account".

#### Setting

In the Main screen choose , then "Settings ".

#### Troubleshooting

If you have a problem during using the phone, check the solution options according to the following table. If you can't find the solution, contact the sales assistant or the service. Don't try to dismantle and repair the phone, you can lose the warranty. The list of the service points is to be found on package

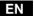

www.evolveo.eu. Your package with the phone that you send to the service should include: well packed device (bubble wrap), the invoice containing IMEI of the device - the described defect - your contact (address, telephone number, email).

| Problem                         | Solving                                                                                                    |
|---------------------------------|----------------------------------------------------------------------------------------------------|
| The phone can 't be switched on | Press the key for switching on for 2 seconds at least (or longer).                                                                    |
|                                 | Recharge the battery.                                                                                                    |
|                                 | Check or replace the SIM card.                                                                                                    |
| The sound can 't be heard       | Check if the sound isn't muted.                                                                                                    |
|                                 | Check if the phone isn't switched to the Airplane mode                                                                                |
| Recharging failure              | Check the contacts; change the cable or the charger.                                                                                  |
|                                 | At first recharge the battery approximately half an hour, then disconnect the charger a re-connect it and recharge the battery fully. |
|                                 | Use the suitable charger.                                                                                                    |
| The phone call can 't be made   | Check or change the SIM card.                                                                                                    |
|                                 | Dial the number again.                                                                                                    |
|                                 | Contact the operator.                                                                                                    |
| The partial call failure        | Check the phone number.                                                                                                    |
|                                 | Check the call blocking.                                                                                                    |
| The SMS can 't be sent          | Contact the operator and get the SMS center number.                                                                                   |
| The wrong PIN                   | Contact the operator.                                                                                                    |
| The phone freezes               | Uninstall the application that causes this                                                                                            |

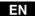

| or restarts itself                                                                                                    | problem.                                                                                                    |  |
|----------------------------------------------------------------------------------------------------|----------------------------------------------------------------------------------------------------|--|
|                                                                                                    | Make the reset to the factory setting.                                                                                                    |  |
| Mobil phone keeps                                                                                                    | Recharge the battery.                                                                                                    |  |
| switching off itself                                                                                                    | Check if the function for automatic switching off isn't active.                                                                                                    |  |
| The phone isn 't ringing at the incoming call                                                                                              | Set the volume again.                                                                                                    |  |
| Finding GPS artificial satellites takes too long                                                                                           | Your telephone is equipped with the GPS chip. Locating the artificial satellites is influenced by the weather and potential obstacles for the signal reception, so locating can sometimes take longer. For speed-up finding allow the A-GPS function or download the EPO file (System settings - Position identification service - GPS EPO assistance or EPO or A-GPS setting)                                     |  |
| The phone doesn't<br>work as usual, some<br>required operations<br>cannot be made<br>RECOVERY MODE<br>(restart to the<br>default settings) | Turn on the phone by pressing the switching button 3 and at the same time hold the button 4 (volume -). Choose the option "Clear eMMC" by pressing the button 4 (volume -) and confirm the choice by pressing the icon "Home" in the bottom part of the display ( ). Be careful, the telephone will be restart to the default setting, Attention: all the passwords, installed programs and so on will be deleted! |  |

## The warranty DOESN 'T APPLY to:

 installation of another firmware then the one that was in EVOLVEO telephone installed as the original from the factory or that is to be downloaded on <a href="ftp://ftp.evolveo.eu">ftp://ftp.evolveo.eu</a>

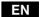

- mechanic damage of the phone caused by inappropriate using (e. g. broken display, broken front cover or rear cover, damaged power microUSB connector etc.)
- damage caused by the natural elements as fire, water, static electricity, higher temperature etc.
- · damage caused by unauthorized repair
- · deliberate damage

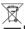

## **Disposal**

The symbol of crossed out container on the product, in the literature or on the wrapping means that in the European Union all the electric and electronic products, batteries and accumulators must be placed into the separate salvage after finishing their lifetime. Do not throw these products into the unsorted municipal waste

Settings, manuals and other information relating to the products EVOLVEO can be found on www.evolveo.eu.

## 

Hereby, the company ABACUS Electric spol. s r.o. declares that GSM phone EVOLVEO XtraPhone 4.5 Q4 16GB (EAN: 8594161335764) is in compliance with the requirements of the norms and regulations, relevant for the given type of device.

The complete text of Declaration of conformity can be found on  $\underline{\text{ftp://ftp.evolveo.eu/ce}}$ 

Copyright © 2014 ABACUS Electric spol. s r.o.

All rights reserved.

Design and specification can be changed without prior notice.